### **CCC:**

## **1. Create Your CCC Account**

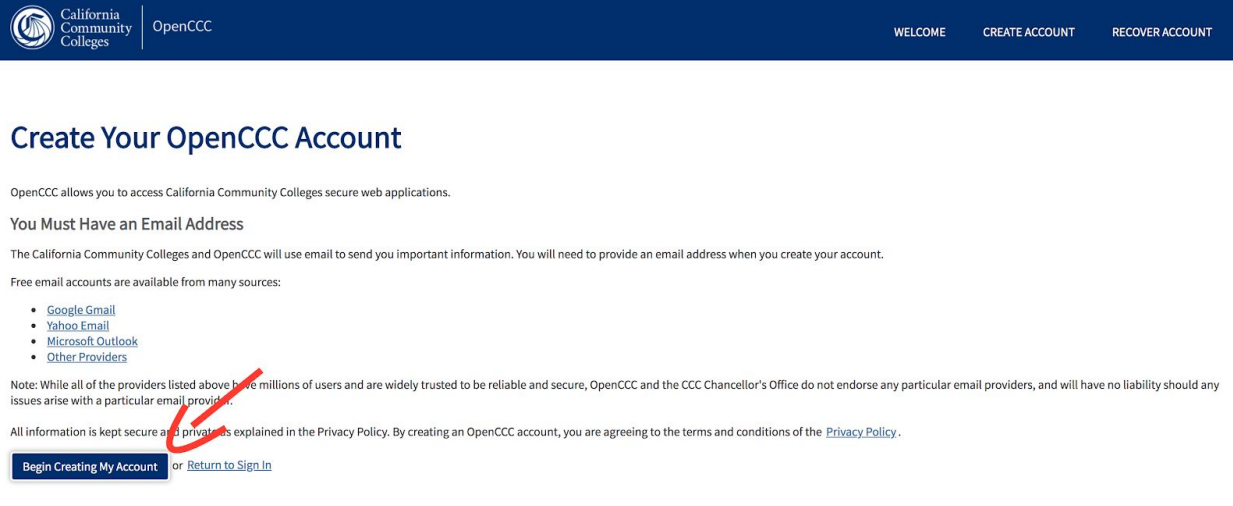

## **2. Fill In Your Personal Information**

#### **Create Account**

Personal Information - Page 1 of 3

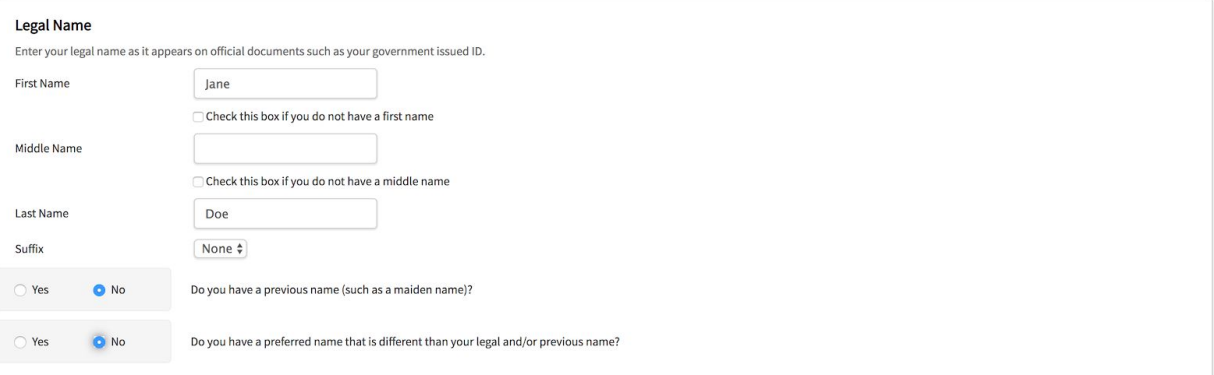

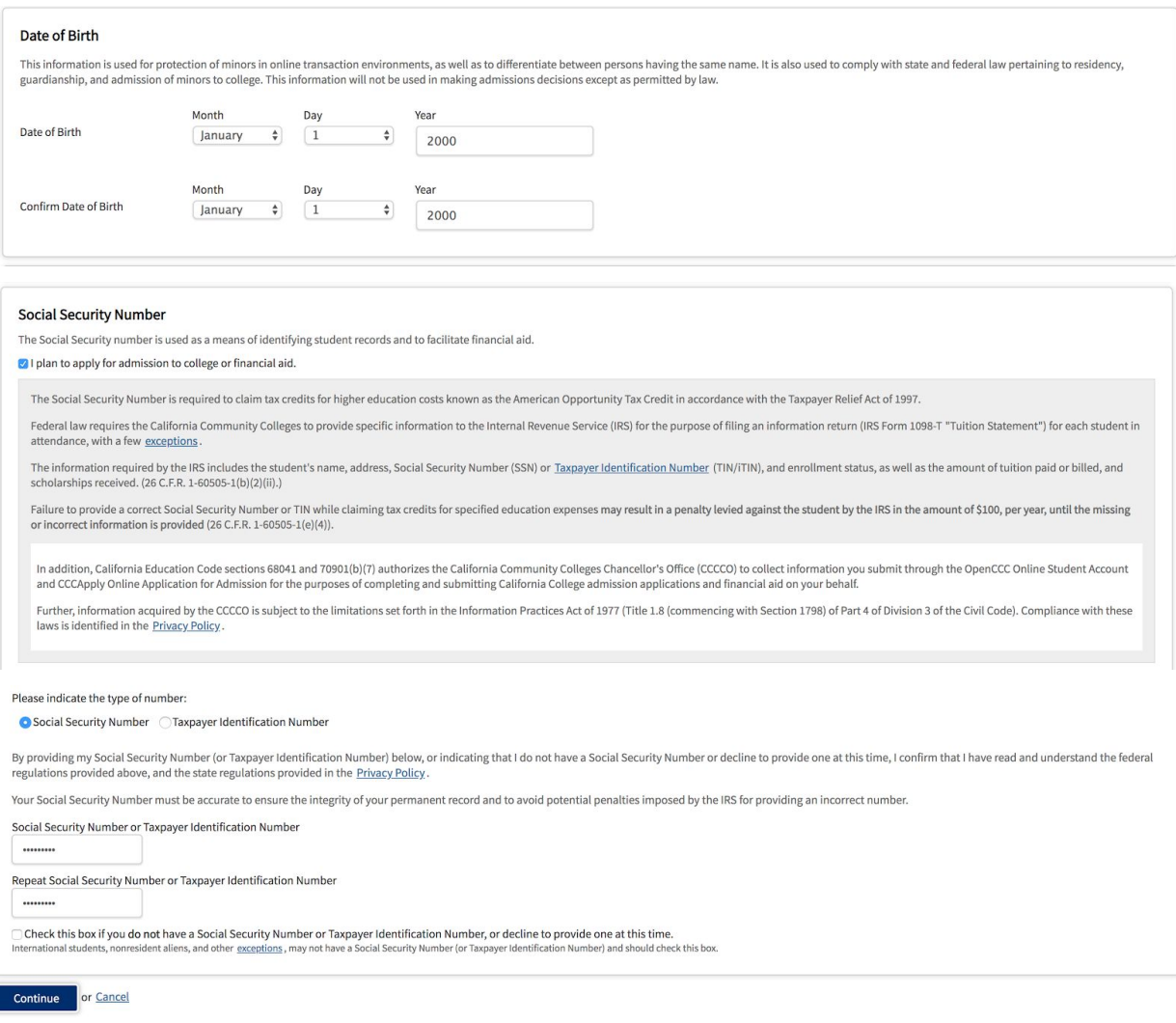

### **If you DO NOT have a social security OR forgot it check box**

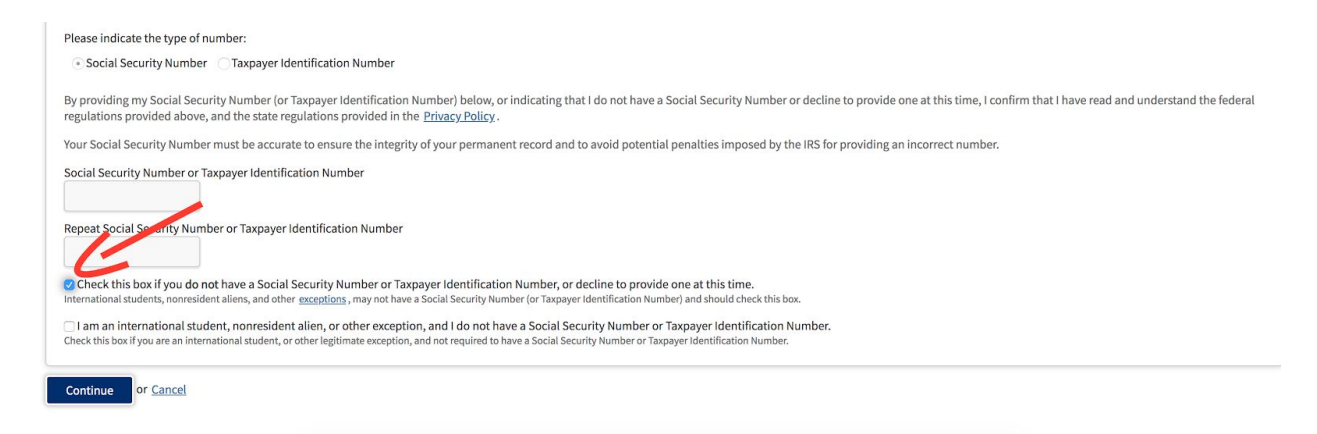

## 3. Fill in Your Contact Information

#### **Create Account**

Contact Information - Page 2 of 3

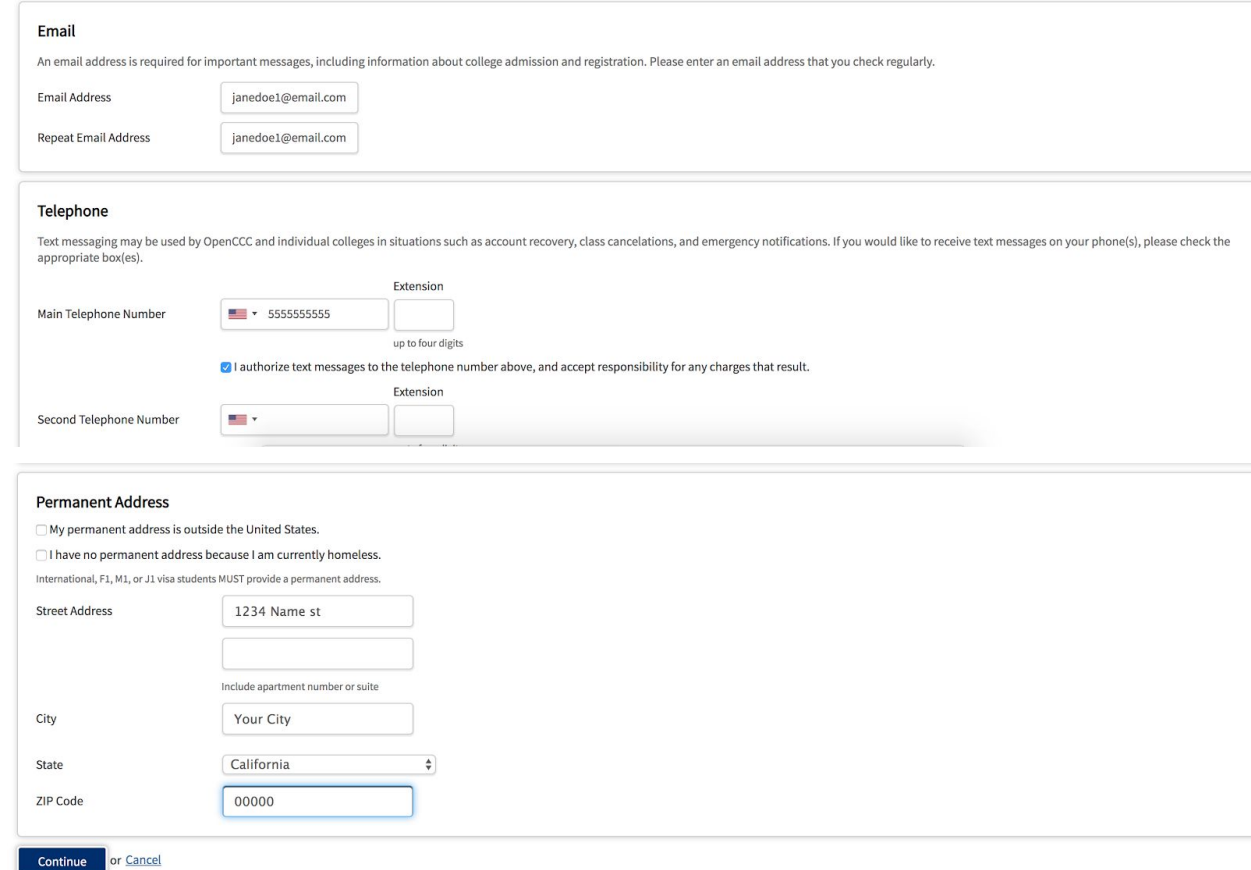

l cai

# 4. Fill in Security and Credentials

#### **Create Account**

Security and Credentials - Page 3 of 3

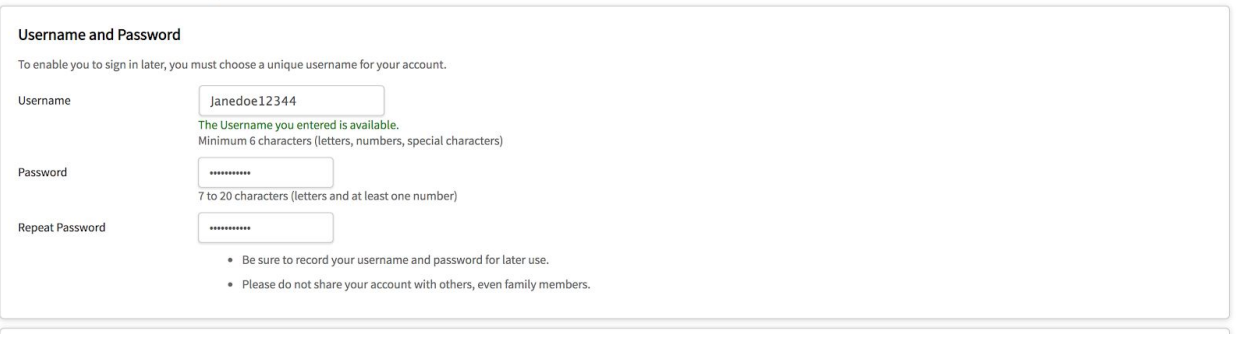

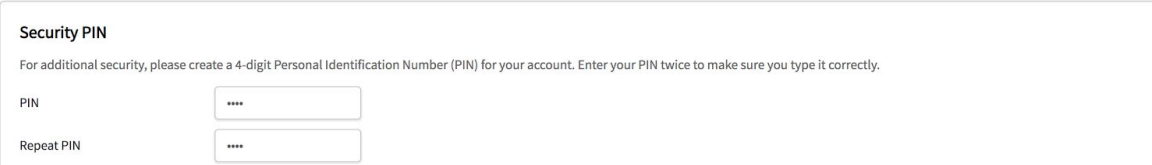

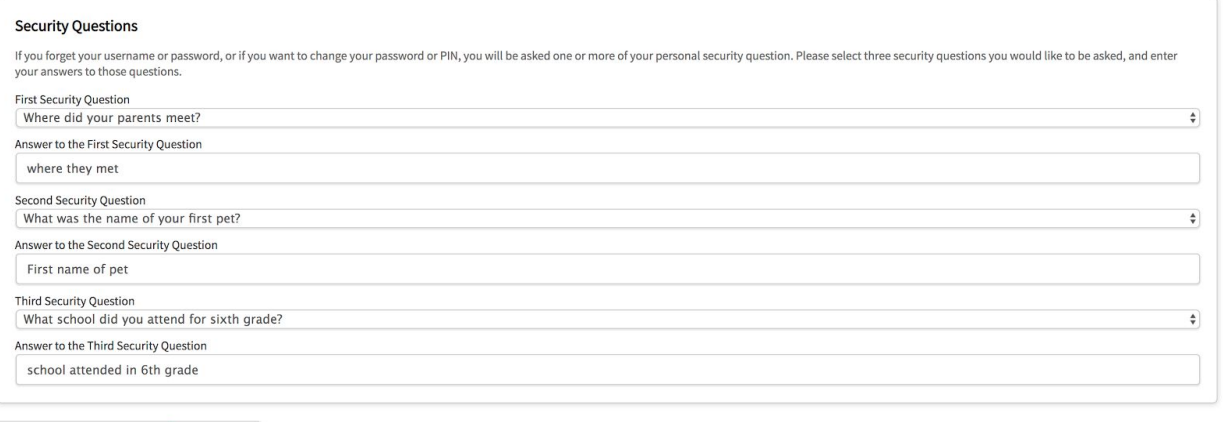

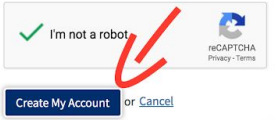

# **Click "CREATE MY ACCOUNT"**